# **Additional Object Types:**

Two new types of object have been added to chipmonk. One is a regular array of wires, called a "bus"; the other is a new type of transistor: an "angled" transistor.

#### **Busses:**

A bus is a regular array of wires. Its parameters are: the layer of the wires, the wire width, the number of wires, the length of the first wire, the spacing of the wires (signed), the amount by which a wire's length differs from that of the previous (signed), and the offset of the "top" end of a wire from the previous (signed). Consequently, a bus can be made only for wires where these things are constant. The wires must be all on the same layer, all the same width, and evenly spaced. Furthermore, the ends of the wires must be in a straight line (at both ends). There are two says to make a bus. The first way is to draw the wires as ordinary wires, then select them and turn them into an equivalent bus (see **<Ctrl>B** and  $\langle$ **Ctrl** $>$ TAB $>$ B, below). The second way is to draw the bus directly, in much the same way as you would draw wires (see **B-Draw**, below). Busses can be turned back into wires with the **expand** commands, like cells.

#### **Angled Transistors:**

An angled transistor is a transistor with one right angle in its gate. These may be stuck together to form "button" transistors, "Z-shaped" transistors, and "U-shaped" transistors, etc. (The poly-extension of one transistor will overlap the gate of the other, but this is legal). Angled transistors can be created in much the same way as regular transistors with **Z-Draw** (below). When created, the "X-ratio" is used to set the ratio, as with regular transistors. The gate width is taken as the sum of the inside edges of the two "arms" of the angled gate (i.e. the "corner" square counts as zero).

There are some slight changes in the way the "widen", "shorten", "narrow", and "lengthen" commands work, when applied to angled transistors. The widen and narrow commands change the width of the bounding box, and hence the width of the **horizontal** arm (assuming standard orientation) of the transistor, while the lengthen and shorten commands change the height of the bounding box, and hence the "width" of the **vertical** arm. Consequently, all of these commands affect the "gate width", and none of them affects the "gate length". There is currently no command which will change the gate length of an angled transistor. Angled transistors may be created as either enhancement or depletion (implanted) transistors. Further, there is a set of new commands which allow the implantation of existing transistors to be changed (see the set of **I** commands, below). This is handy if you have created a complicatedly shaped transistor with angles in it out of several transistors, but forgot to turn on implant.

## **New Commands:**

**A-Draw** Alter. This command applies to either busses, or transistors (of any type, including pullups) and its effect depends on which. The command searches for the first selected bus or transistor which has the mark on it.

If the first such thing is a transistor, the command applies to all selected transistors, and the effect is to change the poly or diffusion **extension** (the amount by which that layer extends beyond the gate). If the mark is on the end of the poly extension, then that extension will be increased or decreased by the difference between the mark and cursor. Similarly for the diffusion extension. This is logically like the stretch command. If the mark is not directly on the end of the extension (i.e. on the bounding box) the command will have no effect. The effect will be applied to all selected transistors. **Changing the diffusion extension of pullups does not have a useful effect**.

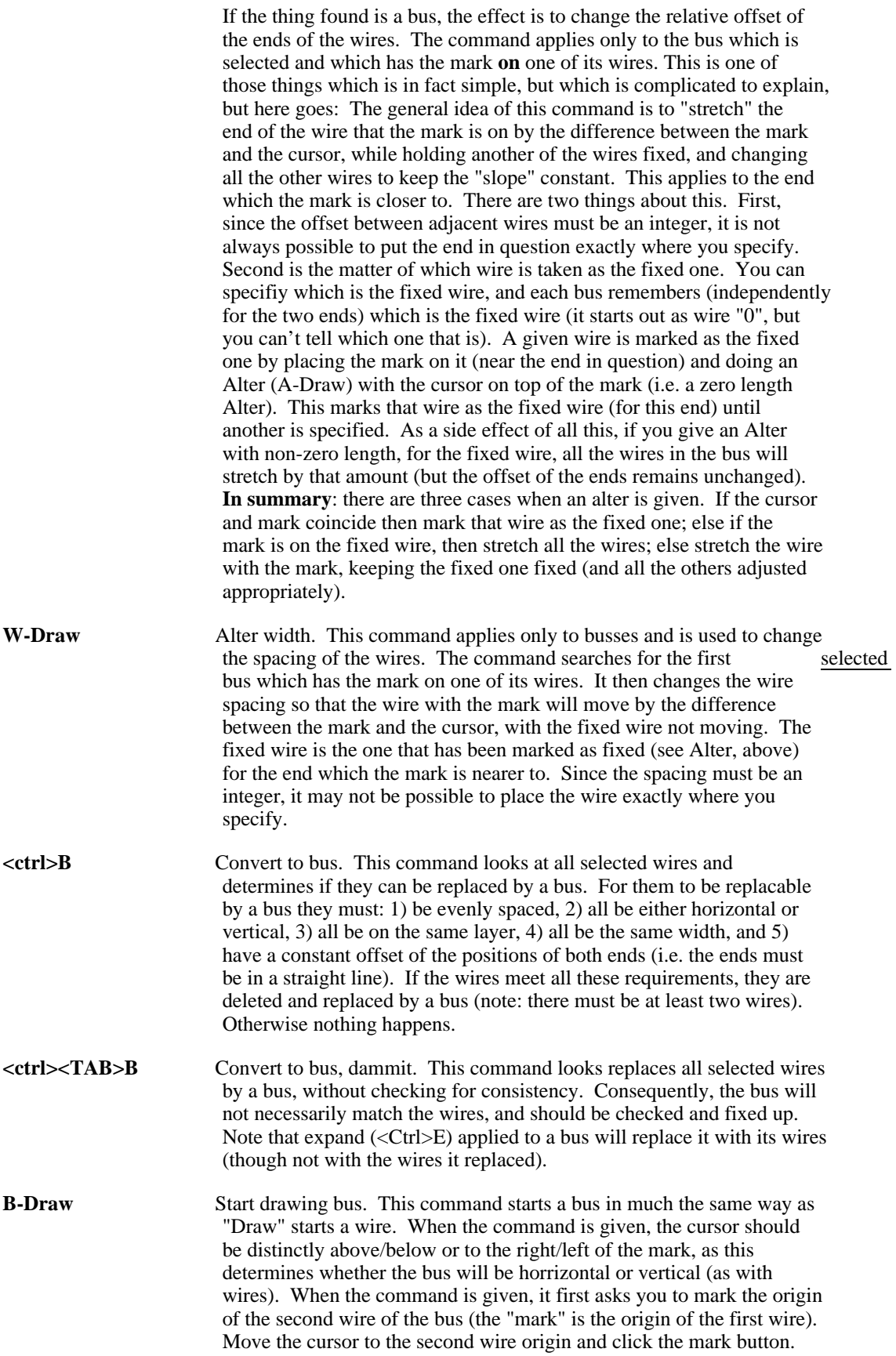

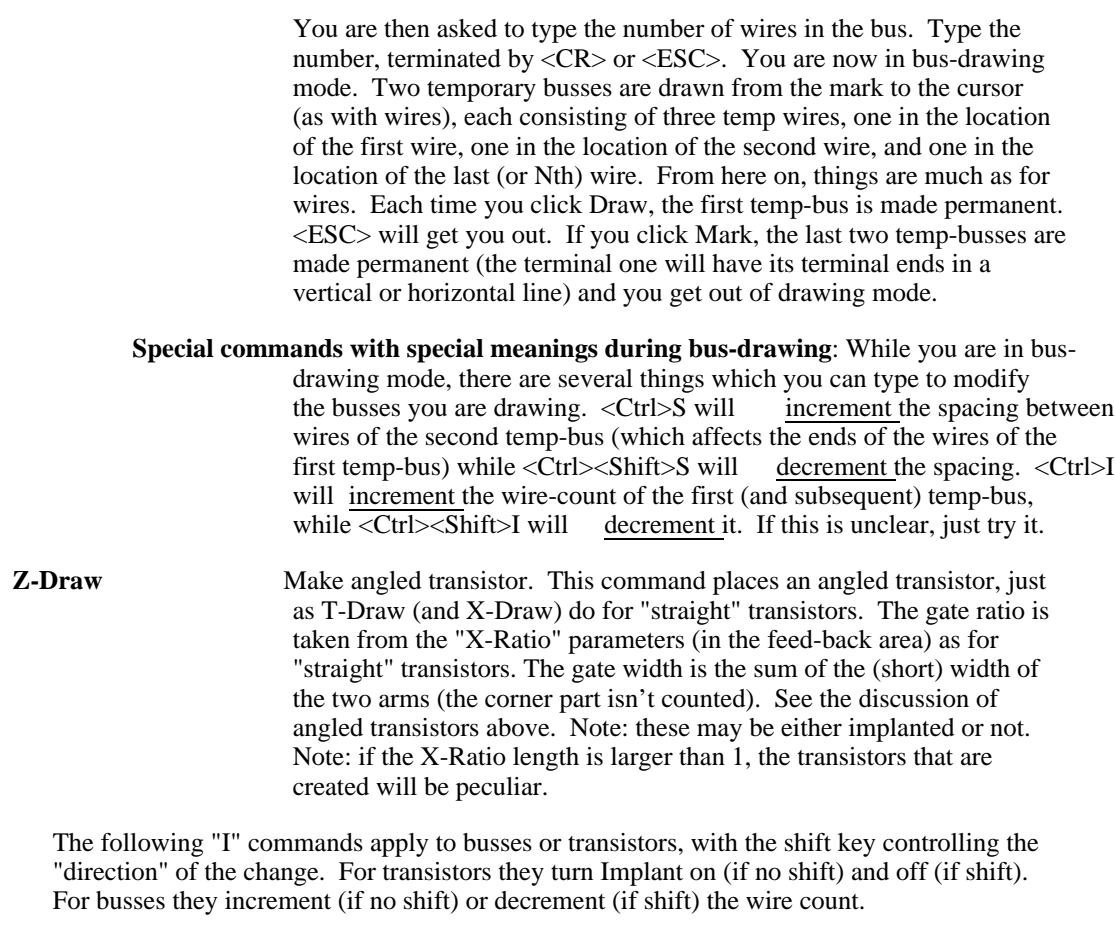

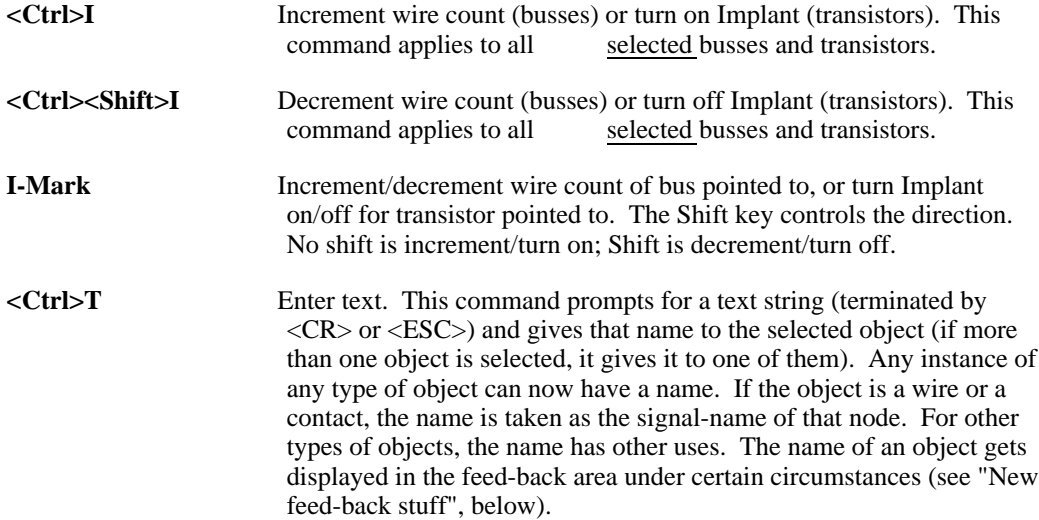

### **New Feed-back Stuff:**

There are two new things in the feed-back area, in the lower right. One is "Generic Cell Name" and the other is "Instance Name". These two fields get updated with the information from the newly selected object whenever you do a **Select** or a **<Ctrl>Select** (they do **not** get updated at any other time, even when the object gets deleted). "Generic Cell Name" displays the "Cell name" if the object in question is a cell, otherwise it tells you what type of object it is (wire, contact, etc.). "Instance Name" displays the text string, if

any, which was given to that instance with the T-Mark or <Ctrl>-T command.